# **HP DeskJet** 3700 All-in-One series

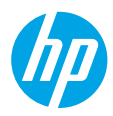

## **Need help? www[.hp.com/support/dj3700](http://hp.com/support/dj3700)**

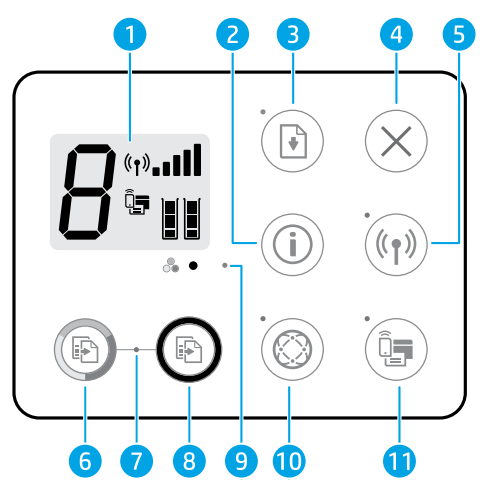

- **1 Control panel display**: Indicates number of copies, wireless status  $(\gamma)$  and signal strength **...!!!** Wi-Fi Direct status  $\mathbb{\hat{I}}$ , paper-related warnings  $\mathbb{\hat{I}}$  or other errors, and estimated ink levels  $\mathbb{I}$ .
- **2 Information**  $\dot{\mathbf{U}}$  : Press to print an information page that provides a summary of the printer information and its current status.
- **3 Resume i**: If the light is blinking, it indicates a warning or error state. Press the button to resume printing after the error is cleared (for example, after clearing a paper jam).
- **4 Cancel X**: Stops the current operation.
- **5** Wireless<sup>((</sup>)): Press to turn the printer wireless capabilities on or off. If the light is blinking, the wireless capability is on, but the printer is not yet connected to a wireless network. If the blue light stays on, the printer is connected to a wireless network.
- **6, 8 Color Copy** and **Black Copy**  $\circledast$ : Press to start a color or black-and-white copy job. To increase the number of color copies, continue to press the button quickly.
- **7 Copy** light: A blinking light indicates the printer is ready to scan.
- **9 Ink Alert** light: Indicates low ink or cartridge problems.
- **10 Web Services**  $\&\mathcal{Y}$ : If the light is off, press to print a page that will help you set up Web Services. If the light is blinking, there is a problem with Web Services, so press to print a page that will help you solve the problem. When the light stays on steady, Web Services are ready for use.

Wi-Fi Direct<sup>[1</sup>]: Press to turn Wi-Fi Direct on or off. If the light is blinking, a Wi-Fi Direct capable device is trying to connect to the printer. Press the button to allow the connection.

To print a Wi-Fi Direct guide, press the **Wi-Fi Direct** and **Information** buttons at the same time.

**EN ZHTW**

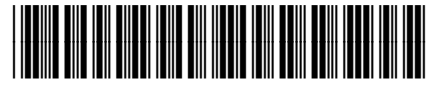

**11**

Printed in [English]

© Copyright 2017 HP Development Company, L.P.

J9V86-90078

The information contained herein is subject to change without notice.

# **Wireless setup help**

Go to **[123.hp.com](http://123.hp.com)** to download and install the HP Smart app or printer software. Both the app and software will help you connect to your wireless network (2.4 GHz supported).

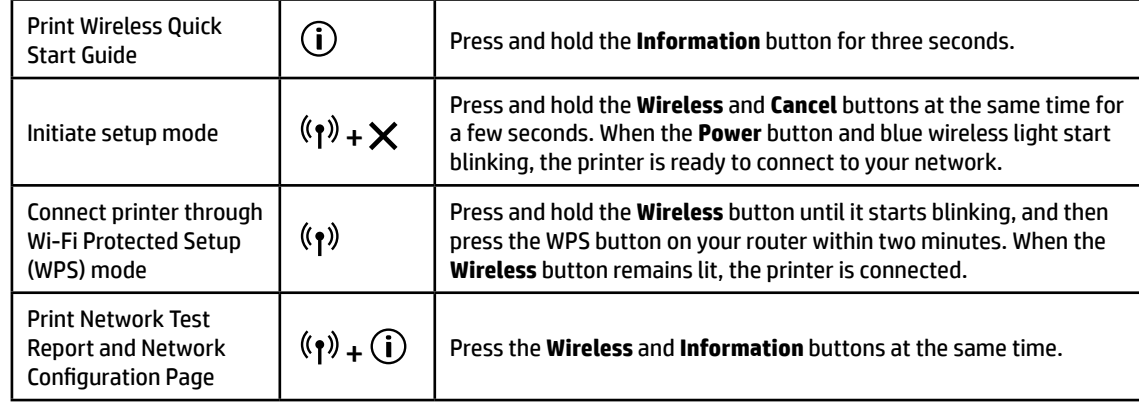

# Visit the HP Wireless Printing Center at **[www.hp.com/go/wirelessprinting.](http://www.hp.com/go/wirelessprinting)**

**Note:** Only use a USB cable during software installation if and when you are prompted to do so.

**Windows® users:** You may also order a printer software CD at **[www.support.hp.com](http://www.support.hp.com)**.

## **Share the printer with computers and other devices on your network**

After connecting the printer to your wireless network, you can share it with multiple computers and mobile devices on the same network. On each device, install the HP Smart app or printer software from **[123.hp.com](http://123.hp.com)**.

**Convert from a USB connection to wireless connection** Learn at: **[www.hp.com/support/dj3700](http://www.hp.com/support/dj3700)**.

# **Use the printer wirelessly without a router (Wi-Fi Direct)**

# Learn at: **[www.hp.com/go/wifidirectprinting](http://www.hp.com/go/wifidirectprinting)**.

This product is designed for use in open environments (e.g., in homes and not connected to the public Internet) in which anyone may access and use the printer. As a result, the Wi-Fi Direct setting is in "Automatic" mode by default, without an administrator password, which allows anyone in wireless range to connect and access all functions and settings of the printer. If higher security levels are desired, HP recommends changing the Wi-Fi Direct Connection Method from "Automatic" to "Manual" and establishing an administrator password.

# **Basic troubleshooting**

- Make sure you have installed the latest HP Smart app or printer software from **[123.hp.com](http://123.hp.com)** on each device.
- If using a wireless network, make sure the printer is connected to the same network as the device you are printing from.
- If using a USB cable, make sure the cable is securely connected.
- Visit HP Diagnostic Tools at **[www.hp.com/go/tools](http://www.hp.com/go/tools)** to fix common printer problems.

## **Learn more**

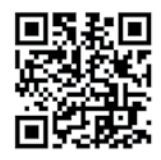

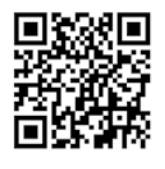

Ink usage: **[www.hp.com/go/inkusage](http://www.hp.com/go/inkusage)**. **[www.hp.com/go/mobileprinting](http://www.hp.com/go/mobileprinting) [www.hp.com/support/dj3700](http://www.hp.com/support/dj3700) HP mobile printing Product support**

Get additional help and find notices, environmental, and regulatory information, including the European Union Regulatory Notice and compliance statements, in the "Technical Information" section of the User Guide: **[www.hp.com/support/dj3700](http://www.hp.com/support/dj3700)**. Printer registration: **[www.register.hp.com](http://www.register.hp.com)**. Declaration of Conformity: **[www.hp.eu/certificates](http://www.hp.eu/certificates)**.

# **Safety information**

Use only with the power cord and power adapter (if provided) supplied by HP.

**Regulatory Model Number:** For regulatory identification purposes, your product is assigned a Regulatory Model Number. The Regulatory Model Number for your product is SDGOB-1621. This regulatory number should not be confused with the marketing name (HP DeskJet 3700 All-in-One Printer series, HP DeskJet Ink Advantage 3700 All-in-One Printer series, etc.) or product numbers (J9V86A, J9V87A, etc.).

# **HP printer limited warranty statement**

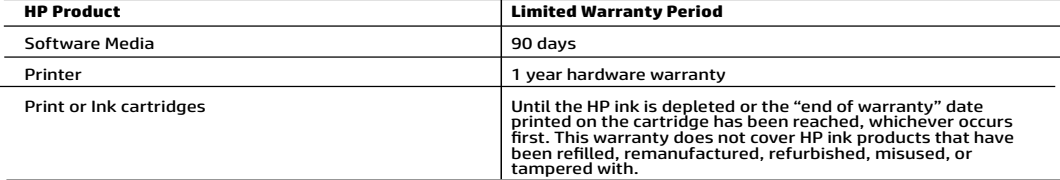

- 
- A. Extent of limited warrantly and the relationship and the breadyth He bright and the method in the significant of limited warranty and the end that the HP in the HP in the HP in the HP in the HP in the HP in the HP in t
	-
	- -
		-
		-
	-
	-
	-
	-
	-
	-
- -
	-
- -
	-

#### HP Limited Warranty

Visit www.support.hp.com to access warranty support including troubleshooting tips, diagnostics tools, software and drivers,<br>product information, and how-to videos. Support options like chat and forums are also accessible

The HP limited Warranty is a commercial guarantee voluntarily provided by HP. The name and address of the HP entity responsible for the performance of the HP Limited Warranty in your country is as follows:

U.K: HP Inc UK Limited, Cain Road, Amen Corner, Bracknell, Berkshire, RG12 1HN

Ireland: Hewlett-Packard Ireland Limited, Liffey Park Technology Campus, Barnhall Road, Leixlip, Co.Kildare Malta: Hewlett-Packard Europe B.V., Amsterdam, Meyrin Branch, Route du Nant-d'Avril 150, 1217 Meyrin, Switzerland

United Kingdom: The HP Limited Warranty benefits apply in addition to any legal rights to a guarantee from a seller of nonconformity of goods<br>with the contract of sale. These rights expire six years from delivery of goods

Ireland: The HP Limited Warranty benefits apply in addition to any statutory rights from seller in relation to nonconformity of goods with the<br>contract of sale. However various factors may impact your eligibility to receiv in any manner by HP Care Pack. For further information, please consult the following link: Consumer Legal Guarantee or you may visit the<br>European Consumer Centers website.Consumers have the right to choose whether to claim seller under the legal guarantee.

Malta: The HP Limited Warranty benefits apply in addition to any legal rights to a two-year guarantee from seller of nonconformity of goods with<br>the contract of sale; however various factors may impact your eligibility to may visit the European Consumer Centers website.

Consumers have the right to choose whether to claim service under the HP Limited Warranty or against the seller under two-year legal guarantee.

For further information, please consult the following link: Consumer Legal Guarantee (www.hp.com/go/eu-legal) or you may visit the European<br>Consumer Centers website(http://ec.europa.eu/consumers/solving\_consumer\_disputes/n

**HP DeskJet** 3700 All-in-One series

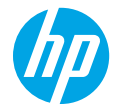

**需要協助?[www.hp.com/support/dj3700](http://www.hp.com/support/dj3700)**

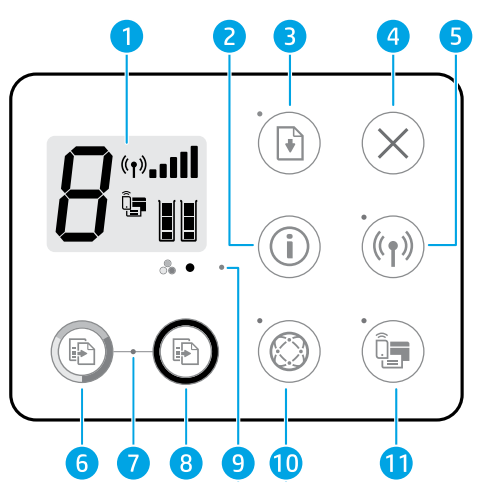

**1 控制台顯示器**:指示份數、無線狀態 和訊號強度 、Wi-Fi Direct 狀態 、紙張相關 或其他錯誤,以及預估墨水存量 |||。

2 **查訊(i)**:按下以列印資訊頁,其中提供印表機資訊及其目前狀態的摘要。

**3 重新開始** :如果指示燈閃爍,則表示警告或錯誤狀態。錯誤清除 (例如清除卡紙) 後,按下 按鈕以重新開始列印。

4 取消 X:停止目前的操作。

**5 無線<sup>((</sup>↑<sup>)</sup>:按此按鈕可以開啟或關閉印表機無線功能。如果指示燈閃爍,表示無線功能已開** 啟,但是印表機尚未連線至無線網路。如果藍色指示燈持續亮起,表示印表機已連線至無線 網路。

- **6, 8 彩色影印** <sup>和</sup>**黑白影印** :按下以開始彩色或黑白影印工作。若要增加彩色影印份數,請 繼續快速按下按鈕。
- **7 影印**指示燈:指示燈閃爍代表印表機已就緒,可進行掃描。
- **9 墨水警示**指示燈:指示墨水不足或墨水匣問題。

**10** Web 服務 $\widehat{\mathbb{K}}$ ):如果指示燈熄滅,按下可列印幫助您設定 Web 服務的頁面。如果指示燈閃爍, 表示 Web 服務發生問題,按下則會列印幫助您解決問題的頁面。當指示燈固定亮起時,表示 Web 服務已準備好可使用。

**Wi-Fi Direct** :按下此按鈕可開啟或關閉 Wi-Fi Direct。如果指示燈閃爍,表示支援 Wi-Fi Direct 的裝置正在嘗試連線到印表機。按下按鈕以允許連線。

若要列印 Wi-Fi Direct 指南,請同時按下 **Wi-Fi Direct** 和**資訊**按鈕。

**11**

# **無線設定說明**

請造訪 **[123.hp.com](http://123.hp.com)** 下載並安裝 HP Smart 應用程式或印表機軟體。應用程式和軟體都能幫助您連線到您的無 線網路 (支援 2.4 GHz)。

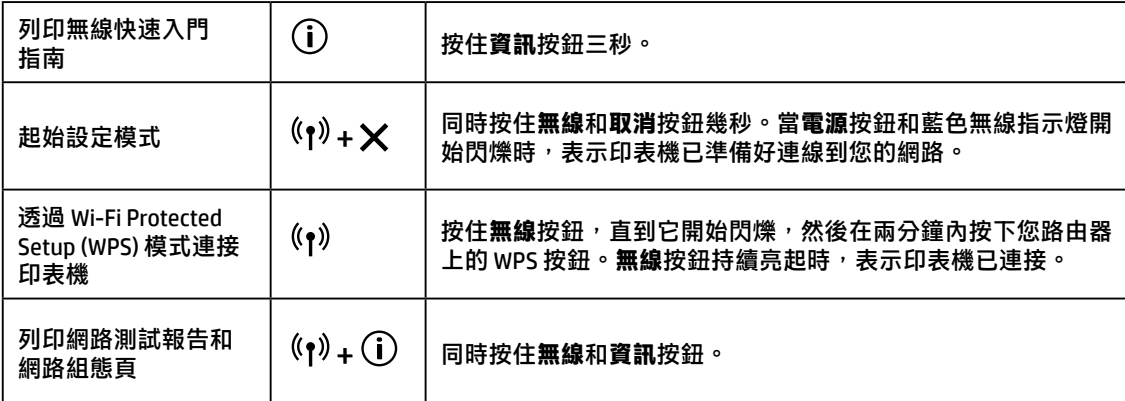

■■ 請造訪 HP 無線列印中心,網址為 [www.hp.com/go/wirelessprinting](http://www.hp.com/go/wirelessprinting)。

**注意:**出現提示時,於軟體安裝期間只可使用 USB 纜線。

**Windows® 使用者:**您也可以在 **[www.support.hp.com](http://www.support.hp.com)** 訂購印表機軟體 CD。

#### **與網路上的電腦和其他裝置共用印表機**

印表機連線至無線網路之後,您可以與相同網路中的多台電腦和行動裝置共用印表機。從 [123.hp.com](http://123.hp.com) 在每 一部裝置上安裝 HP Smart 應用程式或印表機軟體。

#### **從 USB 連接轉換為無線連接**

瞭解詳情:**[www.hp.com/support/dj3700](http://www.hp.com/support/dj3700)**。

## **不透過路由器以無線方式使用印表機 (Wi-Fi Direct)**

#### 瞭解詳情:**[www.hp.com/go/wifidirectprinting](http://www.hp.com/go/wifidirectprinting)**。

本產品專為在開放環境 (例如,家裡以及未連線至公用 Internet) 使用而設計,任何人都可以在這些環境中存 取和使用印表機。因此,Wi-Fi Direct 的設定預設為「自動」模式,不需要管理員密碼,這使無線範圍內的任 何人都可以連線並存取印表機的所有功能和設定。如果需要更高的安全性層級,HP 建議將 Wi-Fi Direct「連 線方法」從「自動」變更為「手動」,並建立管理員密碼。

#### **基本疑難排解**

- 確定您已經從 **[123.hp.com](http://123.hp.com)** 在每一部裝置上安裝最新的 HP Smart 應用程式或印表機軟體。
- 如果使用無線網路,請確定印表機與您要用來列印的裝置連線到相同網路。
- 如果使用 USB 纜線,請確定纜線已接妥。
- 請造訪位於 [www.hp.com/go/tools](http://www.hp.com/go/tools) 的 HP 診斷工具,以修正常見的印表機問題。

### **瞭解更多**

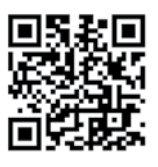

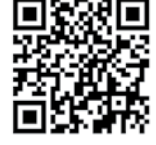

在使用者指南的「技術資訊」一節中,可取得額外 的協助並尋找聲明、環境和法規資訊,包括歐盟法 規聲明及合規聲明。**[www.hp.com/support/dj3700](http://www.hp.com/support/dj3700)**。 印表機註冊:**[www.register.hp.com](http://www.register.hp.com)**。 符合性聲明:**[www.hp.eu/certificates](http://www.hp.eu/certificates)**。 墨水用量:**[www.hp.com/go/inkusage](http://www.hp.com/go/inkusage)**。

**產品支援**

**HP 行動列印**

**[www.hp.com/go/mobileprinting](http://www.hp.com/go/mobileprinting) [www.hp.com/support/dj3700](http://www.hp.com/support/dj3700)**

# **安全資訊**

只可使用 HP 提供的電源線與電源變壓器 (如果已提供)。

**法規機型識別號碼:**為用於法規識別,您的產品具有一個法規機型識別號碼 (Regulatory Model Number)。 您產品的法規機型識別號碼為 SDGOB-1621,此法規號碼不應與行銷名稱 (HP DeskJet 3700 All-in-One Printer series、HP DeskJet Ink Advantage 3700 All-in-One Printer series 等) 或產品編號 (J9V86A、J9V87A 等) 混淆。

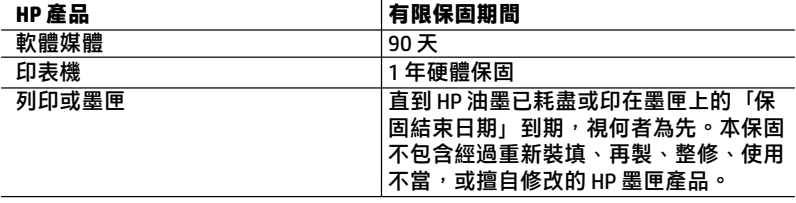

A. 有限保固範圍

- 1. 本 HP 有限保固僅適用於 a) HP Inc.、其子公司、 附屬公司、授權經銷商、授 權代理商或國家/地區代理商所銷售或出租的 HP 品牌產品 ; b) 隨附本 HP 有 限保固的 HP 品牌產品。
- 2. HP Inc. (HP) 向終端使用者客戶擔保. 上述 HP 產品在上述期間 (「有限保固期 間」) 無材料和製作方面的瑕疵,有限保固期間始於 HP 硬體產品初次啟動期 間首次被偵測之日,該日期稱為「首次開始日期」。或者,如果 HP 硬體產 品在當時未被偵測,則有限保固期間應始於從 HP 或 HP 授權服務供應商購買 或出租之日或者 HP 授權服務供應商完成安裝之日 (若適用).以此二個日期 中較晚者為準。
- 3. 對於軟體產品,HP 的有限保固僅適用於無法執行其程式指今的狀況。HP 並 不保證任何產品工作時都不會中斷或無誤。
- 4. HP 的有限保固僅涵蓋因正常使用產品而發生的瑕疵,而不適用於由其他情 況發生的瑕疵,包括下列任何一種情況:
	- a. 不適當的維護或修改:
	- b. 使用非 HP 提供或支援的軟體、媒體、零件或耗材;
	- c. 違反產品規範的操作:
	- d. 未經授權的修改和誤用。
- 5. 對於 HP 印表機產品,使用非 HP 列印墨匣或重新裝填的列印墨匣不會影響對 客戶的保固或任何 HP 與客戶之間的支援合約。然而,如果印表機因為使用 非 HP 列印墨匣或重新裝填的列印墨匣出問題或受損,HP 會針對該項問題或 損壞維修所耗的時間和材料,收取標準的費用。
- 6. 如果 HP 在有效的保固期限內,收到 HP 保固範圍內的任何產品瑕疵的通知, HP 可以選擇修理或更換有瑕疵的產品。
- 7.如果 HP 不能修理或更换在 HP 保固範圍內的有瑕疵產品,HP 將在接到通知 後於合理的時間內,退換購買產品的全款。
- 8. 未收到客戶的瑕疵產品前,HP 沒有義務進行修理、更換或退款。
- 9. 所有更換用的產品可為與被更換產品具有相似功能的全新產品,或近似全新 的產品。
- 10. HP 產品可能包含效能上相當於新零件的再製零件、元件和資料。
- 11. HP 的有限保固,在任何具有 HP 產品經銷的國家/地區都有效。其他保固服 務 (如現場實地服務) 合約,可與 HP 授權服務機構簽訂,這些機構分佈在由 HP 或授權進口商銷售 HP 產品的國家/地區。
- B. 保固限制

在當地法律許可的範圍內,對於 HP 的產品,HP 及其協力廠商都不會明示或 暗示地提供其他保證或任何條件,並對於產品適售性、品質滿意度以及針對 特定用途的適用性之暗示保證或條件,特別不予擔保。

- C. 責任限制
	- 1. 在當地法律許可的範圍內,本保固聲明中提供的補償是客戶可獲得的唯一 補償。
	- 2. 在當地法律許可的範圍內,除了本保固聲明中明確提出的義務之外,不論是 否基於合約、侵權、或其他法律理論,也不論是否已告知捐害的可能性,HP 及其協力廠商都不會對直接、間接、特殊、意外或者衍生性的損害負責。
- D. 當地法律
	- 1. 本保固聲明賦予客戶特定的法律權利。客戶也可能有其他權利,這種權利在 美國因州而異,在加拿大因省而異,在世界各地則因國家或地區而異。
	- 2. 若此保固聲明與當地法律不一致,應將此保固聲明視為已修改為與當地法律 一致。在該法律下,此保固聲明的某些免責聲明、排除和限制可能不適用於 客戶。